# **МетаБизнесПроцессы**

# Подготовка ввода на основании

В данной инструкции приводится пример настройки ввода процессов на основании произвольных справочников и документов. Инструкция актуальная<br>для версий конфигурации и расширений **Конструктор**Бизнес**Процессов©**, начиная с версии 1.0.3.3. Пример приводится для документа «Заказ клиента». Порядок настройки для других документов и справочников аналогичен.

#### Время установки

Время установки (на примере типовой конфигурации 1С: Управление Торговлей ред. 11.4) составляет **~0.5 ча̀са**.

Итоговое время установки зависит от конкретной конфигурации, её настроек и оборудования, на котором будет производиться настройка и обновление конфигурации базы данных.

Внимание! Каждый пункт инструкции важен. Невыполнение пунктов инструкции может привести к некорректному поведению системы.

#### Порядок настройки

Настройка выполняется в режиме  $\mathbb A$ Конфигуратор.

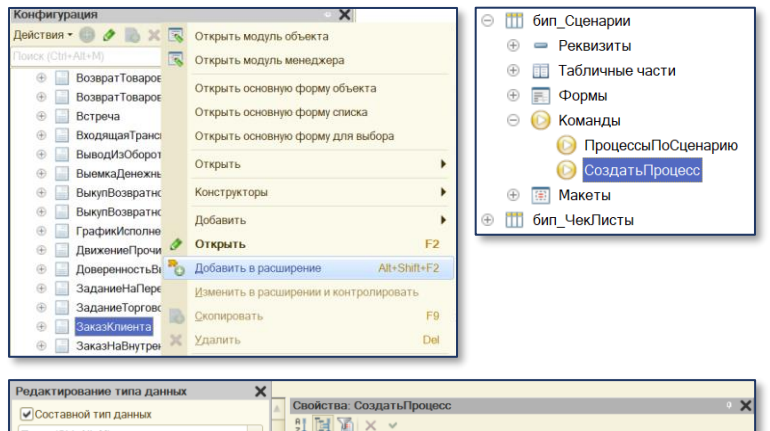

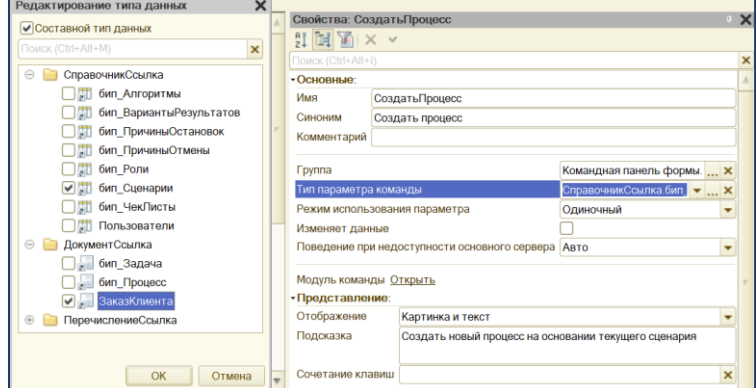

### ТОЛЬКО ДЛЯ РАСШИРЕНИЙ

Документ, на основании которого планируется вводить процессы, требуется добавить в расширение.

- 1. В свойствах команды Создать Процесс справочника **бип\_Сценарии** требуется дополнить **тип параметра команды**, добавив в качестве допустимого типа значения документ «Заказ клиента» (тип **ДокументСсылка.ЗаказКлиента**), установив, перед этим, признак «**Составной тип данных**».
- 2. Аналогичным образом следует установить **тип параметра команды** в свойствах общих команд  $\bullet$  бип\_ЗадачиПоОбъекту и  $\bullet$  бип\_ИсторияПроцессов
- 3. Обновите конфигурацию базы данных.

## Результат

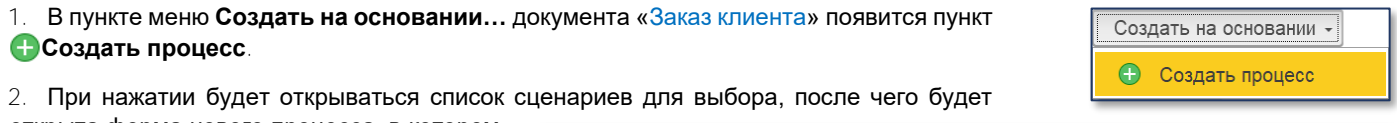

открыта форма нового процесса, в котором будет указан выбранный сценарий и, в качестве объекта, – текущий документ «Заказ клиента».

3. Процесс не будет создан/запущен, если текущий объект не соответствует критериям отбора, указанным в сценарии в поле Обязательное заполнение объекта процесса.

4. На панели навигации формы заказа клиента появятся новые пункты меню Задачи и История процессов.

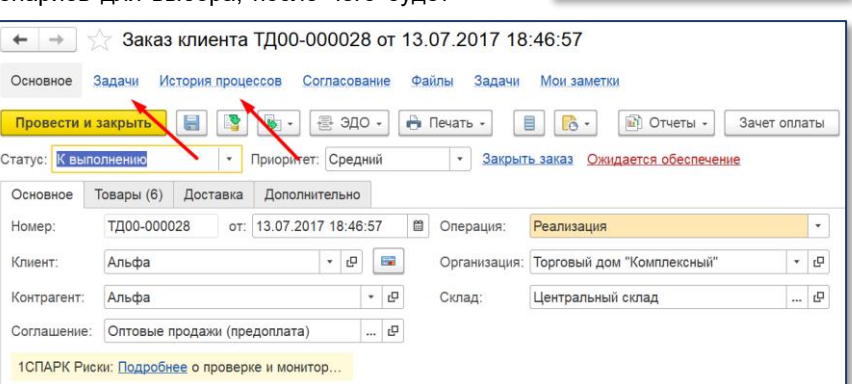

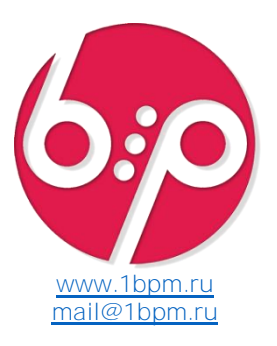

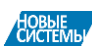

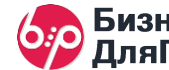